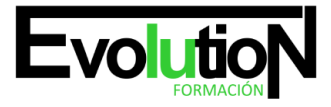

Telefono y whatsapp +34 630 06 65 14

# **PHOTOSHOP AVANZADO. ARGG013PO**

**SKU:** EVOL-2509-iNO-B | **Categorías:** [ARTES GRÁFICAS, IMAGEN Y SONIDO,](https://formacion.cursosbonificadosevolution.es/categoria-curso/artes-graficas-imagen-y-sonido) [Creación, Diseño y Edición Digital](https://formacion.cursosbonificadosevolution.es/categoria-curso/artes-graficas-imagen-y-sonido/creacion-diseno-y-edicion-digital)

# **INFORMACIÓN DEL CURSO**

**Horas** [40](https://formacion.cursosbonificadosevolution.es/horas/40)

**Más información** [CONTENIDO ADAPTADO A CERTIFICADO DE](https://formacion.cursosbonificadosevolution.es/mas-informacion/contenido-adaptado-a-certificado-de-profesionalidad) [PROFESIONALIDAD](https://formacion.cursosbonificadosevolution.es/mas-informacion/contenido-adaptado-a-certificado-de-profesionalidad)

CURSO DE ESPECIALIZACIÓN

**PHOTOSHOP AVANZADO**

#### **Objetivos**

Este Curso ARGG013PO PHOTOSHOP AVANZADO le ofrece una formación especializada en la materia dentro de la Familia Profesional de Artes gráficas. Con este CURSO ARGG013PO PHOTOSHOP AVANZADO el alumno será capaz de desenvolverse dentro del Sector y manejar y adquirir conocimientos avanzados sobre photoshop, de manera que se mejore y y perfeccione la realización de tareas de digitalización y tratamiento de la imagen.

### **Contenidos**

# **UNIDAD DIDÁCTICA 1. INFORMACIÓN DE LA IMAGEN**

- 1. Modelos de color
- 2. Modos de color
- 3. Convertir entre modos
- 4. La paleta Historia
- 5. Datos en la imagen

# **UNIDAD DIDÁCTICA 2. CANALES Y MÁSCARAS**

- 1. Trabajar con canales
- 2. Canales de tintas planas
- 3. Las máscaras

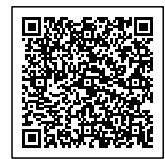

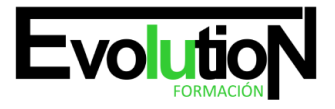

# formacionevolution.es

#### Telefono y whatsapp +34 630 06 65 14

- 4. Los canales alfa
- 5. Máscara de texto

### **UNIDAD DIDÁCTICA 3. EDICIÓN NO DESTRUCTIVA**

- 1. Máscara de recorte
- 2. Máscara de capa y vectoriales
- 3. Capas de ajuste
- 4. Capas de relleno

### **UNIDAD DIDÁCTICA 4. TRABAJANDO CON CAPAS**

- 1. Estilos de capa
- 2. Trabajar con estilos
- 3. Grupos de capas
- 4. Crear composiciones

# **UNIDAD DIDÁCTICA 5. FILTROS I**

- 1. Los efectos de los filtros
- 2. El comando Transición
- 3. La galería de filtros
- 4. Deformar la imagen
- 5. Creación de motivos
- 6. Aislar un objeto

### **UNIDAD DIDÁCTICA 6. FILTROS II**

- 1. El filtro Licuar
- 2. Interpretar y pixelar
- 3. Filtros enfocar y desenfocar
- 4. Otros filtros
- 5. Plugins

# **UNIDAD DIDÁCTICA 7. AJUSTAR EL COLOR**

- 1. Introducción
- 2. Calibrar los dispositivos
- 3. Gestión de color
- 4. Perfil de color de una imagen

### **UNIDAD DIDÁCTICA 8. OBTENER IMÁGENES**

- 1. Escanear imágenes
- 2. Filtrar la captura
- 3. La cámara digital

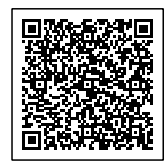

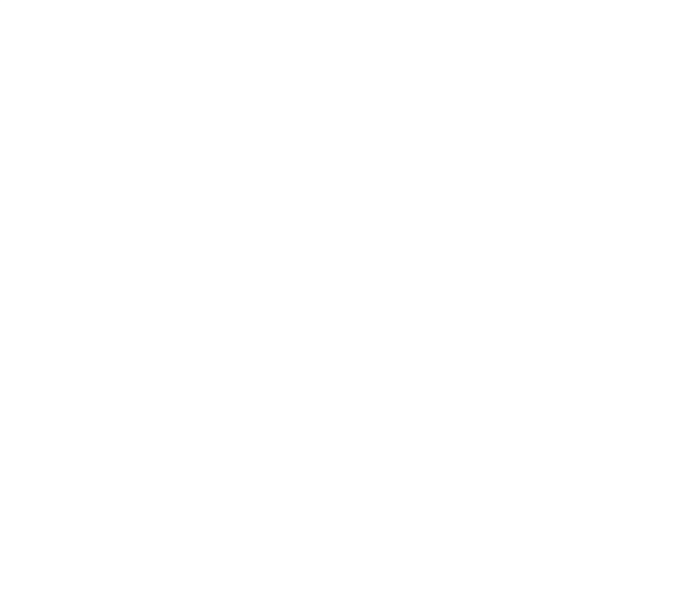

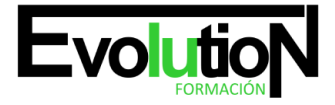

# formacionevolution.es

#### Telefono y whatsapp +34 630 06 65 14

4. Parámetros de impresión

### **UNIDAD DIDÁCTICA 9. AUTOMATIZAR TAREAS**

- 1. Grabar y ejecutar acciones
- 2. Editar la acción
- 3. El comando Lote
- 4. Utilizar droplets
- 5. Comandos Automatizar

# **UNIDAD DIDÁCTICA 10. EFECTOS ESPECIALES I**

- 1. Reflejar imágenes
- 2. Transparencia de cristales
- 3. Fuego y humo
- 4. Gotas de agua

### **UNIDAD DIDÁCTICA 11. EFECTOS ESPECIALES II**

- 1. Crear texturas
- 2. Botones transparentes
- 3. Diseñar objetos
- 4. Ambientes

# **UNIDAD DIDÁCTICA 12. EFECTOS ESPECIALES III**

- 1. Envejecer una imagen
- 2. Convertir en dibujo
- 3. Convertir en acuarela
- 4. Efecto de lluvia
- 5. Presentaciones en PDF y conjunto de imágenes

# **UNIDAD DIDÁCTICA 13. EFECTOS ESPECIALES IV**

- 1. Alinear y fusionar capas automáticamente
- 2. Crear panorámicas
- 3. Escala según el contenido
- 4. Imágenes HDR

# **UNIDAD DIDÁCTICA 14. DISEÑO DE PÁGINAS WEB**

- 1. Introducción
- 2. Preparar Photoshop
- 3. Comando Zoomify
- 4. Galería de fotografías Web

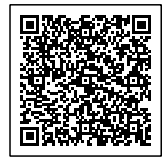

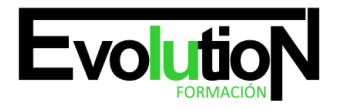

# **UNIDAD DIDÁCTICA 15. SECTORES EN PÁGINAS WEB**

- 1. La herramienta Sector
- 2. Propiedades de los sectores
- 3. Guardar la tabla de imagen

### **UNIDAD DIDÁCTICA 16. OPTIMIZAR IMÁGENES PARA LA WEB**

- 1. Optimizar imágenes GIF
- 2. Transparencia en GIF
- 3. Optimizar el formato JPEG
- 4. Simulación de transparencia en JPEG
- 5. Optimizar el tamaño
- 6. Formatos WBMP y PNG

# **UNIDAD DIDÁCTICA 17. CREAR ANIMACIONES**

- 1. Animación sencilla
- 2. Trabajar con capas
- 3. Eliminación del fotograma
- 4. Guardar la animación

# **UNIDAD DIDÁCTICA 18. TRABAJAR CON VÍDEO**

- 1. Modo de línea de tiempo en el panel Animación
- 2. Capas de vídeo
- 3. Animaciones cuadro a cuadro
- 4. Clonar en capas de vídeo
- 5. Utilizar imágenes principales

# **UNIDAD DIDÁCTICA 19. Objetos 3D**

- 1. Crear objetos 3D
- 2. Trabajar con el panel 3D
- 3. Dibujo en modelos 3D

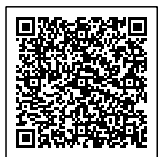